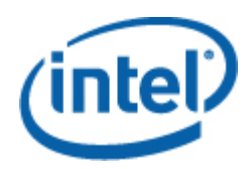

# <span id="page-0-0"></span>Intel® SNMP Subagent

用户指南

#### 法律声明

本文档中的信息与英特尔® 产品一起提供,其目的为支持英特尔开发的服务器主板和系统。本文档不以禁止翻供或其它的任何 方式,明示或暗示授予任何知识产权下的许可证。除非在此类产品的英特尔销售条款中明确注明,英特尔不承担与销售和/或 使用英特尔产品有关的任何责任,并免除任何明示或暗示保证,包括与特定意图的适用性、商销性或违反专利、版权或其它知 识产权等有关的责任或保证。英特尔产品不用于医疗、救生、生命维持、重大控制或安全系统或者核设施等用途。

英特尔可能随时变更此处所述的规格和产品说明而不予通知。设计人员不得依赖于任何不存在的功能或任何标记为"保留"或 "未定义"的功能特性或指导。英特尔保留这些以便在以后加以定义,并对今后更改所引起的任何冲突或不兼容不承担任何责 任。此处提供的信息可不予通知随时更改。请勿利用本文的信息定型设计。

本文档所述的产品可能存在设计缺陷或勘误表中所列之已知错误,这些缺陷或错误可造成产品偏离公布的规格。有最新的勘误 表备索。

要获得最新规范或在下达产品订单之前,请与当地英特尔销售办事处或分销处联系。

Intel(英特尔)、Intel Core(英特尔酷睿) 和 Xeon(至强)是英特尔公司在美国和其他国家的注册商标。

\*其它名称和品牌可能由第三方声称为其财产。

版权所有© 2004-2007年, 英特尔公司。保留所有权利。

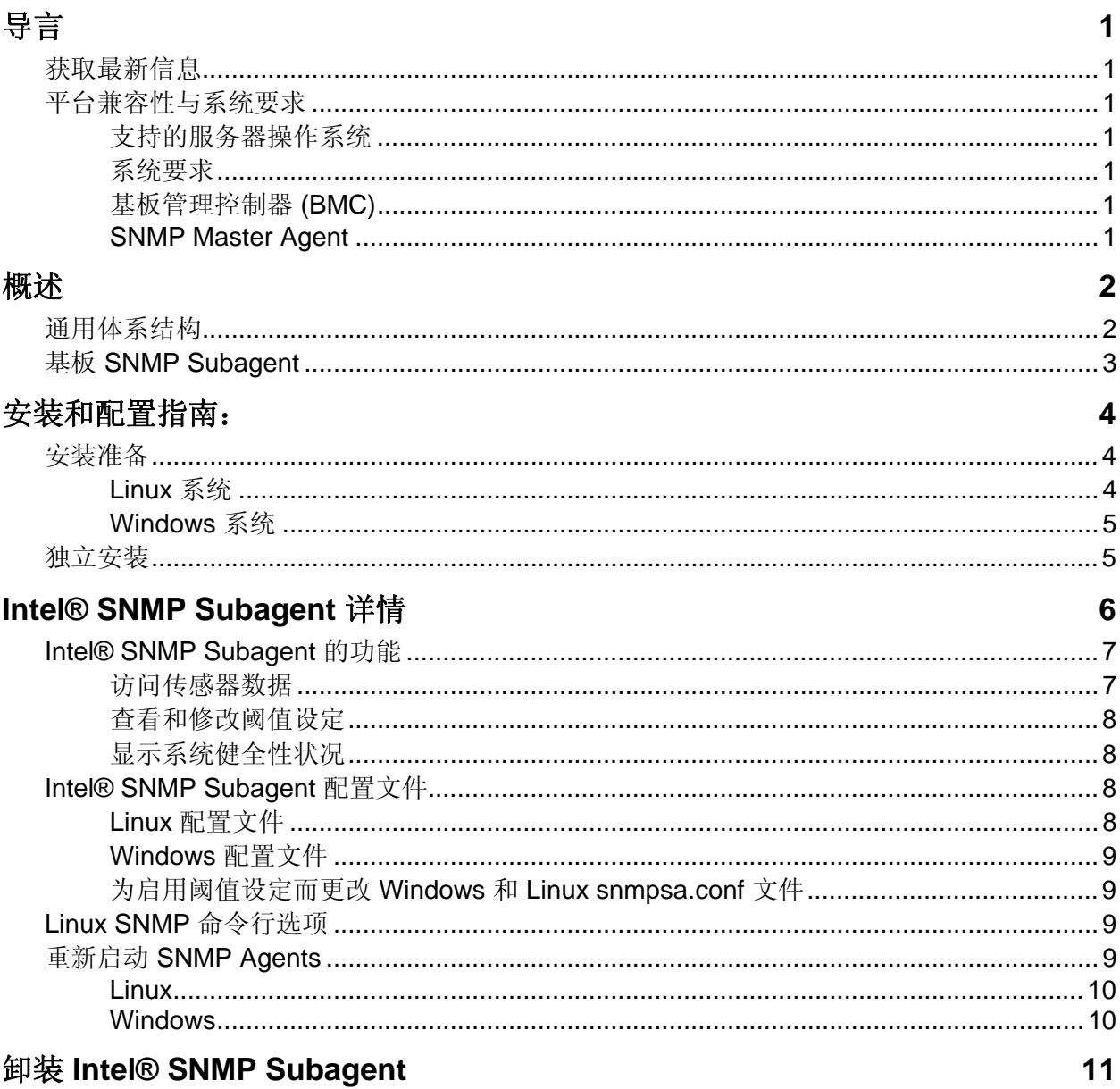

<span id="page-4-0"></span>受控服务器上的 Intel® SNMP Subagent 允许您使用简单网络管理协议 (SNMP) 与受控服务器 上的底板 SNMP Subagent (SNMP 子代理) 通信。利用 Intel SNMP subagent, 就可以使用 SNMP 的 TRAP、SET 和 GET 来管理支持的硬件组件。

本文档讨论适用于该底板的 SNMP Subagent (SNMP 子代理)。您的服务器主板可能还有其 他 SNMP Subagent,要了解有关信息,请查看 Intel Server Manager CD 上的 Utilities/SNMP\_SA 文件夹。

# 获取最新信息

Intel® Server Management 软件组件一直在不断增强和更新以支持最新的功能和平台。除了 这些增强外,在系统管理软件 CD 或英特尔支持网站上,可能还有适用于您的服务器主板的 其他 SNMP Subagent。参阅"发行说明"或 [http://support.intel.com](http://support.intel.com/) 获得最新信息。

# 平台兼容性与系统要求

在服务器系统中安装 Intel SNMP subagent 之前, 每个系统均必须符合以下章节中所述的要 求。

### 支持的服务器操作系统

参阅英特尔*®* 服务器支持的操作系统基本列表获取支持的操作系统的信息。

### 系统要求

参阅 CD 上 Utilities 文件夹中的 Installation Instructions(安装指导),了解 SNMP Subagent 的系统要求的完整信息。

### 基板管理控制器 **(BMC)**

只有安装下列基板管理控制器之一的英特尔服务器主板才支持 Intel SNMP Subagent:

- 基板上或 Intel® Management Module 上的 Intel®} Sahalee BMC
- National Semiconductor\* 的 PC87431x 家族的"mini"BMC。

### **SNMP Master Agent**

必须在受控服务器上安装 SNMP Master Agent (SNMP 主代理)。

- 对支持的 Linux\* 操作系统,使用 net-snmp 程序包。
- 对支持的 Windows\* 操作系统,使用 Windows 操作系统包括的 SNMP Master Agent。

<span id="page-5-0"></span>Intel<sup>®</sup> SNMP Subagents 是 SNMP 扩展代理, 它为在网络上使用 SNMP 协议来检索服务器硬 件信息及监视服务器健全性状态提供界面和数据库。

随每个 SNMP subagent 提供的管理信息库 (MIB) 文件包含 SNMP subagent 可访问的管理信 息的定义,每个定义均以独特对象标识符 (OID) 区别。每个 SNMP subagent 都有其自己的 MIB 文件和 OID。SNMP subagents 支持基于 SNMP 的访问(GET、SET 和 TRAP), 以便 访问受控服务器中的器械化组件,收集并返回管理系统请求的信息。这些子代理插入操作系 统支持的 SNMP Master Agent 基础结构中,并根据指定在 MIB 中定义予以检索和设置的数 据的 OID,响应经主代理过滤后发送到子代理的查询和设置。

表 1**.** Intel**®** SNMP Subagents

| 说明                                      | MIB 文件                                                          | 基础 OID                                                                                                    |
|-----------------------------------------|-----------------------------------------------------------------|----------------------------------------------------------------------------------------------------|
| (基板<br>基板<br>传感器、处<br>理器、内<br>子代理<br>存) | basebrd5 v1.mib<br>(SNMP版本1)、<br>basebrd5 v2.mib<br>(SNMP 版本 2) | $iso(1)$ org(3) dod(6) internet(1) private(4) enterprises(1) intel(343)<br>products(2) server-management(10) software(3)<br>baseboardGroup5(5) |

对于运行 Windows 操作系统的系统,SNMP subagent 可作为动态链接库 (DLL) 实施并在注 册数据库中予以配置。当 SNMP master agent (Snmp.exe) 启动时, 它会查询注册表, 然后加 载和初始化已注册 SNMP subagent 的 DLL。SNMP master agent 将调用 DLL 入口, 以请求 MIB 查询和设置, 然后获得由 subagent 产生的事件。

对于 Linux 系统, SNMP subagent 可作为 rpm 软件包实施。它作为一项服务来安装、配置和 启动。SNMP master agent (net-snmp) 通过 AgentX 协议与子代理进行通信。

# 通用体系结构

 Intel SNMP subagent 使受控服务器上的传感器、内存和处理器信息可供基于 SNMP 的管理 应用程序使用。必须先安装和配置随操作系统分发的 SNMP master agent, 然后再安装基板 SNMP subagent。

<span id="page-6-0"></span>通过网络传送到受控服务器的所有 SNMP 通信量由 SNMP Master Agent 接收。SNMP Subagent 初始化时, 它会通知 SNMP Master Agent 该子代理所负责的 OID 值, 这些 OID 值 与 MIB 中提供的数据相对应。基于 SNMP 的管理控制台将使用 MIB 来确定特定属性的 OID 值,并确定是否可通过 SNMP SET 来修改属性。检索数据 (SNMP GET) 的请求及修改数据 (SNMP SET) 的请求均确定与 OID 有关的属性。SNMP Master Agent 会根据支持的 OID 将 SNMP 请求发送到相应的 SNMP subagent。SNMP 请求包含有关请求始发者的信息。SNMP subagent 将处理该请求, 然后将信息发回 SNMP Master Agent; SNMP Master Agent 则将该 信息通过网络发回基于 SNMP 的管理控制台。

# 基板 **SNMP Subagent**

基板 SNMP subagent 在第 [5](#page-8-1) 页开始的章节"基板 SNMP [子代理详情"](#page-0-0)中详细叙述。

# <span id="page-7-0"></span>安装和配置指南:

# 安装准备

受控服务器上必须首先安装和配置 SNMP Master Agent, 然后才能安装 SNMP Subagents。团 体名称字符串和陷阱目的地必须正确配置。安装 SNMP Subagent 后, 您必须将 MIB 文件复 制到任何要求支持 OID 和属性信息的 SNMP 管理应用程序,

#### 注意

*Intel SNMP Subagent* 旨在与第三方基于 *SNMP* 的管理客户端一起使用。要获得安装和配置第 三方基于 *SNMP* 的管理客户端的信息,参阅您欲安装的客户端软件的相关文档。

### **Linux** 系统

#### 主代理

Intel SNMP Subagent 与 net-snmp Master Agent 协同运行。

#### 配置文件

由于在 Linux 上 Intel SNMP Subagent 设计为使用 AgentX 协议与 NET-SNMP Master Agent 通 信,需要修改 snmp 配置文件,然后才可使用 Intel SNMP Subagent。英特尔系统管理软件 CD 载有用于 Red Hat 和 SuSE Linux 二者所需的配置文件。

例如,在 Red Hat Linux 上,必须修改 snmp 的配置文件 /etc/snmp/snmpd.conf。Linux 安装脚 本将覆盖现有文件,然后重新启动 Master Agent 使配置文件的任何更改生效。典型配置文件 如下:

# 这一行允许 SNMP 远程访问该 subagent rwcommunity <团体名>

# 这一行启用 agentx master agent master agentx

# 这一行启用 V2 陷阱发送 trap2sink localhost <团体名>

SuSE Linux 的修改类似。.可在英特尔系统管理软件 CD 上查看 SuSE Linux conf 文件。

#### <span id="page-8-0"></span>**MIB** 文件位置

在服务器上安装 Intel SNMP Subagent 后, MIB 文件 (basebrd5\_v1.mib 和 basebrd5\_v2.mib) 将位于 Red Hat Linux 的 /usr/share/snmp/mibs 和 /usr/local/snmpsa/mibs, 以及 SuSE Linux 上 的类似位置。SNMP Version 1 软件使用 basebrd5\_v1.mib, SNMP Version 2 软件使用 basebrd5\_v2.mib。 为在 Linux 控制台上使用 SNMPGET 之类的 net-snmp 实用程序来从服务 器上的 SNMP subagent 检索数据,将 MIB 文件复制到 Linux 控制台,并从终端窗口运行命 令"export MIBS=ALL",以使 MIB 信息提供给该实用程序。请注意,第三方基于 SNMP 的管理客户端可能对 MIB 文件位置有特殊要求。查阅客户端软件文档,了解任何此类配置 要求。

### **Windows** 系统

#### 主代理

在基于 Microsoft Windows 的系统中,必须安装操作系统安装 CD 上提供的 SNMP 服务。操 作系统默认安装不包括该项服务,但可以在操作系统初始安装完成后添加。

在 SNMP 服务的属性设置下, "陷阱"选项卡可让用户从服务器选择陷阱目的地; 在 SNMP 服务的"属性"设置下, "安全"选项卡可让用户配置有效的团体名称及这些名称的 访问权限,权限至少必须为读写,以便可以使用 SNMP subagent 来 SET 属性。

#### **MIB** 文件位置

MIB 文件(basebrd5\_v1.mib 和 basebrd5\_v2.mib)位于安装 SNMP 子代理的同一位置中。 SNMP Version 1 软件使用 basebrd5\_v1.mib, SNMP Version 2 软件使用 basebrd5\_v2.mib。 Intel SNMP Subagent 的执行并不要求 MIB 文件, 但根据 MIB 发出 SNMP GET 和 SET 命令 的管理应用程序需要 MIB 文件。

# <span id="page-8-1"></span>独立安装

参阅英特尔系统管理软件 CD 上的《*英特尔实用程序安装指导*》,获取独立安装的指导。

IPMI 驱动程序 基于 SNMP 的管理应用程序 管理服 <sup>器</sup>务 MIB ( 控制台) SNMP Master Agent SNMP Subagent API 与 PMAL/SMBIOS 的接口 平台管理抽象层 (PMAL) [ | | SMBIOS 访问层 SMBIOS 表 受控服务器 网络 基板/机箱硬件 KCS 与 BMC 的接口 电源 コココー 电压 ココココ 温度 コココ 风扇 コココ 入侵 コココ 其他... *Intel® SNMP Subagent*

<span id="page-9-0"></span>[图 1](#page-9-1) 描述 Intel SNMP Subagent 如何与平台中的 SNMP Master Agent 及 BMC 形成接口。

#### <span id="page-9-1"></span>图 1**. Intel® SNMP Subagent** 体系结构

服务器中的 Intel SNMP Subagent 有两种信息来源。Intel SNMP Subagent 使用智能平台管理 接口 (IPMI) 驱动程序与基板管理控制器 (BMC) 进行通信。通过 IPMI 驱动程序, Intel SNMP Subagent 可访问电源、电压、温度传感器、冷却设备、机箱侵入传感器等组件以及系 统事件日志 (SEL) 信息。Intel SNMP Subagent 还可访问存储在系统管理 BIOS (SMBIOS) 表 中的处理器和内存信息。

<span id="page-10-0"></span>除响应 SNMP GET 和 SNMP SET 请求外, Intel SNMP Subagent 还将生成 TRAP。当 Intel SNMP Subagent 的某个组件等待来自 SNMP Master Agent 的 SNMP 请求时, SNMP 子代理的 另一个组件会监视系统事件日志 (SEL)。如果服务器上发生重大事件,如温度传感器读数超 过阈值或电源被断开,这些条目将被放置到 SEL。当检测到新的 SEL 条目时, Intel SNMP Subagent 将分析该 SEL 条目, 然后发送 SNMP TRAP 到 SNMP Master Agent。SNMP Master Agent 会复制并传送 SNMP TRAP 到已配置为从受控服务器接收陷阱的所有节点。作为安装 和配置 SNMP Master Agent 的一部分, 您必须配置陷阱接收者。

Intel SNMP Subagent 使用平台管理抽象层 (PMAL) 和 IPMI 驱动程序来访问发自 BMC 的信 息,如有关电源、电压、温度传感器、冷却设备、机箱侵入和 SEL 的信息。有关处理器和 内存的信息存储于 SMBIOS 表中,并可通过 IPMI 驱动程序或直接内存映射来访问。

# **Intel® SNMP Subagent** 的功能

通过基本的 SNMP GET、SET 和 TRAP, Intel SNMP Subagent 提供管理服务器的以下功能:

- 访问传感器数据
- 查看和修改阈值设定
- 读取 SMBIOS 表
- 提供系统整体健全性状况

#### 访问传感器数据

Intel SNMP Subagent 通过 IPMI 命令访问管理信息,受控服务器上的 BMC 会响应这些命 令。可用的信息随平台而异。例如,有些服务器不支持机箱侵入检测,有些服务器虽然监视 个别风扇,但不支持冗余风扇的监视。Intel SNMP Subagent 的管理信息库 (MIB) 设计用于 支持下列组件:

- 电压
- 温度
- 系统风扇(包括冗余风扇)
- 内存
- 处理器
- 电源设备(包括冗余)
- PCI 热插拔事件
- 机箱

SNMP agent 根据 SEL 事件生成事件,并向事件阅读者提供有关此事件尽可能详尽的信息。 事件使用在 SNMPv2C 中指定的 NOTIFICATION-TYPE 结构。

SNMP agent 的设计可容纳所有可能的事件,虽然特定服务器平台可能并不支持所有事件。 一些服务器平台不支持固件中的某些功能。而且,有些服务器平台没有支持某种功能的传感 器或正确的传感器类型。

### <span id="page-11-0"></span>查看和修改阈值设定

某些由 BMC 监控的传感器具有阈值,可定义正常、非临界和临界操作参数。许多传感器阈 值可以更改。Intel SNMP Subagent 的 MIB 定义可能的阈值并指明哪些能使用 SNMP SET 命 令来更改。Intel SNMP Subagent 配置文件 snmpsa.conf 还包括一个设置,可全域启用或禁用 Intel SNMP Subagent 的 SET 命令。Intel SNMP Subagent 支持对下列传感器阈值的更改:

- 电压
- 温度
- 系统风扇

服务器重新引导时, 对传感器阈值的任何运行时更改都将重置回"传感器数据记录"(SDR) 文件中的值。

### 显示系统健全性状况

Intel SNMP Subagent 根据下列硬件子系统的健全性状况,提供系统健全性状况信息("正 常"、"非临界"或"临界"):

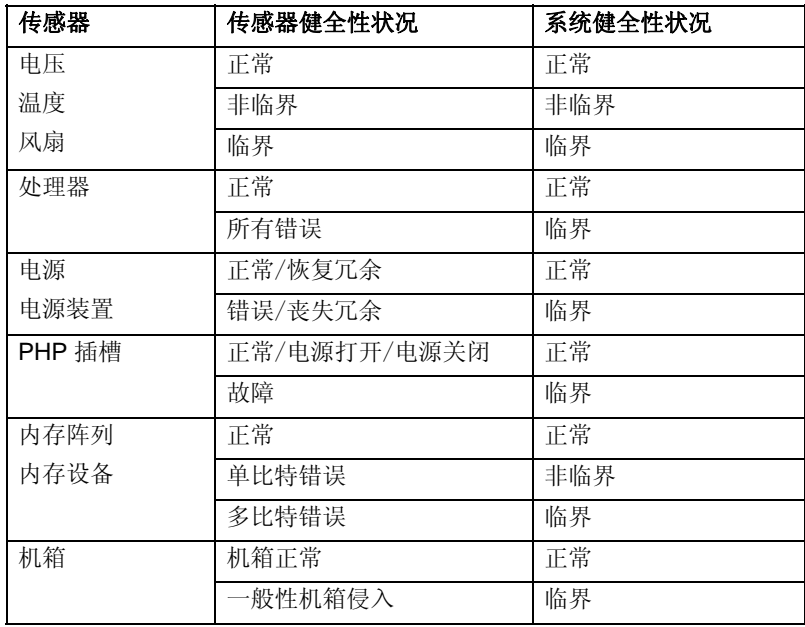

整体健全性状况的变化由 SEL 事件触发,这将警告 Intel SNMP Subagent, 发生了可能影响 服务器整体健全性状况的事件。

# **Intel® SNMP Subagent** 配置文件

### **Linux** 配置文件

• snmpd.conf –  $#$  master agent  $##$ 

<span id="page-12-0"></span>• snmpsa.conf – 供子代理使用

Subagent 安装完毕后,这两个配置文件将加载到系统的 /usr/local/snmpsa/conf 路径下。 snmpd.conf 文件是一个样本配置文件,包含用于配置主代理的必要命令以便正确识别 subagent。使用这些样本配置文件作为范例来编辑您的系统配置文件。

## **Windows** 配置文件

• snmpsa.conf – 供子代理使用

安装完成后,配置文件位于 \Program Files\Intel\ServerManager\SNMP\_SA\baseboard。请注 意, 在 Windows 中, Master Agent 的配置通过 SNMP 服务的"属性"来处置。参阅操作系 统文档了解详情。

### 为启用阈值设定而更改 **Windows** 和 **Linux snmpsa.conf** 文件

此外,为确保 SNMP 团体可读可写, 必须对 snmpsa.conf 文件作以下更改, 该文件的位置见 上文 "[Linux Configuration Files](#page-11-0)"和 "[Windows Configuration Files](#page-12-0)"两节:

 $SetsEnabled = 1$ 

编辑 snmpsa.conf 文件后,必须重新启动 Windows 和 Linux 操作系统上的主代理和子代理。 详情请参阅第 [9](#page-12-1) 页的"[Restarting SNMP Agents](#page-12-0)"节。

# **Linux SNMP** 命令行选项

首次加载子代理时或服务器刚刚引导后, 应使用"start"选项。Intel SNMP subagent 要求启 动 IPMI 驱动程序。

- 启动子代理: /etc/init.d/snmpsa start
- 停止子代理: /etc/init.d/snmpsa stop
- Stop and restart the subagent: /etc/init.d/snmpsa restart
- 不加载 IPMI 驱动程序而启动子代理: /etc/init.d/snmpsa saonly
- 返回子代理的运行状态: /etc/init.d/snmpsa status

# <span id="page-12-1"></span>重新启动 **SNMP Agents**

如果 Intel SNMP Subagent 或 Master 锁定,这两个代理都必须重新启动。取决于您的操作系 统,按以下步骤从命令行重新启动这些代理。参阅操作系统文档,了解设定在系统引导时启 动服务或守护程序的信息。

# <span id="page-13-0"></span>**Linux**

1.输入以下命令停止 subagent: /etc/init.d/snmpsa stop 2.输入以下命令重新启动 master agent: /etc/init.d/snmpd restart 3.输入以下命令启动 subagent: /etc/init.d/snmpsa start

### **Windows**

在 Windows 中,选择开始 **>** 控制面板 **>** 管理工具 **>** 服务,然后停止并重新启动 SNMP 服 务。

<span id="page-14-0"></span>注意: 英特尔系统管理软件 *CD* 上的安装指导包括所有英特尔实用程序的安装指导。

要在 Microsoft Windows 系统上卸装 Intel SNMP Subagent, 在控制面板的"添加/删除程序" 中选择英特尔系统管理实用程序 **(Intel System Management Utilities)**,再选择"删除"。

要在 Linux 系统上卸装 Intel SNMP Subagents, 运行随 Intel SNMP Subagent 安装的 uninstall 脚本:

snmpsubagent\_uninstall.sh